# Modifying a CCS 2422 Rev A Disk Controller for Rev B/C Compatibility

Martin Eberhard 4 July 2018

### **Background**

California Computer Systems made significant changes to their 2422 Floppy Disk Controller board between Rev A and Rev B. These changes make the Rev A boards incompatible with the later Revision boards in several ways. A few simple modifications will make a Rev A board compatible with the later rev boards for Shugart disk drive compatibility. Further modifications are required for PerSci disk drive compatibility. With the addition of an adapter cable, you can control both Shugart-type drives and PerSci drives at the same time with the CCS 2422 controller. This paper describes these modifications, as well as how to interface to various 8" disk drives and some hints about how software can work with various drives on this controller.

#### **Revision Differences**

These are the differences between the Rev A board and the later rev boards that result in incompatibility.

|                     | Rev A                 | Rev B & C                              | Affects<br>Shugart | Affects<br>PerSci |
|---------------------|-----------------------|----------------------------------------|--------------------|-------------------|
| Status Reg 2 bit 3  | 2/4 MHz               | Side Select                            | Yes                | Yes               |
| Control Reg 2 bit 2 | No Connection         | Remote Eject                           | No                 | Yes               |
| J2 Pin 2            | No Connection         | -Side Select Jumper C2                 | No                 | Yes               |
| J2 Pin 4            | No Connection         | -DS4 Jumper B1                         | No                 | Yes               |
| J2 Pin 6            | No Connection         | -2 Sided (from drive) (Also Jumper E1) | No                 | Yes               |
| J2 Pin 8            | No Connection         | -Index (same as J2 Pin 20)             | No                 | Some              |
| J2 Pin 10           | -2 Sided (from drive) | -2 Sided/-Seek Complete Jumper E2      | No                 | Yes               |
| J2 Pin 14           | -Side Select          | -Side Select/Remote Eject Jumper D2    | No                 | Yes               |
| J2 Pin 16           | No Connection         | -Head Load & -DS3 Jumper A2            | No                 | Yes               |
|                     |                       | (Same as J2 Pin 18)                    |                    |                   |
| J2 Pin 32           | -DS4                  | -DS4 Jumper B3                         | No                 | Yes               |

### **Modification for use only with Shugart-type Drives**

The following modification will allow a Rev A Model 2422 Disk Controller work with Shugart-type drives, with software written for later revision Model 2422 Disk Controllers. Note that steps 1 and 2 are required even if only 5-1/4" drives are used.

- 1. Cut trace to U25-13. A good place to cut this trace is on the component side of the board, near U25-9, where this signal meets a via. (This removes 2/4 MHz from Status Register 2.)
- 2. Jumper from U25-13 to U12-14. (This connects Side Select to Status Register 2.)
- 3. Jumper from U8-29 to U11-12. (This brings TG43 to an inverting driver.)
- 4. Jumper from U11-11 to J2-2. (This puts the -TG43 signal on J2-2.)
- 5. Remove the FAST SEEK jumper. (Doesn't really matter if the BIOS is good.)

### Modification for use only with PerSci drives, Models 277, 299, or 299B

The following modification will allow a Rev A 2422 Disk Controller work with PerSci Models 277, 299, and 299B (dual single-sided, single density) drives, with software written for later revision 2422 Disk Controllers.

- 1. Cut both traces to U3-11, one on the solder side and the other beneath U3 (which requires removing the chip or socket). (The frees the –CLR pin of the HLT-delay one-shot.)
- 2. Cut trace to J2-10. (This removes -2-Sided from J2-10.)
- 3. Jumper from U3-3 to U3-16 (re-connecting the –CLR pin to +5V).
- 4. Jumper from U25-2 to J2-6. (This puts -2-Sided on J2-6.)
- 5. Jumper from U3-11 to J2-10. (This clears the HLT-Delay one-shot with the –Seek Complete signal from the drive.)
- 6. Jumper from U3-11 to R-pack Z2-2. (This puts a pullup resistor on the –Seek Complete signal.)
- 7. Cut trace to U25-13. A good place to cut this trace is on the component side of the board, near U25-9, where this signal meets a via. (This removes 2/4 MHz from Status Register 2.)
- 8. Jumper from U25-13 to U12-14. (This connects Side Select to Status Register 2.)
- 9. Jumper from J2-2 to U10-10. (This connects –Side Select to J2-2.)
- 10. Jumper from J2-4 to J2-32. (This puts –DS4 on J2-4.)
- 11. Cut trace to J2-18. (This removes –Head Load from J2-18.)
- 12. Jumper from J2-16 to U10-11. (This puts -Head Load on J2-16.)
- 13. Jumper from J2-18 to J2-30. (This puts –DS3 on J2-18.)
- 14. Set the FAST SEEK jumper in the SFT position.

If the PerSci drive supports Remote Eject, then also do the following modifications:

- 1. Cut the trace to J2-14. (This removes –Side Select from J2-14.)
- 2. Jumper U12-5 to U13-13. (This connects data bit 2 to Control Register 2 bit 2, for Remote Eject.)
- 3. Jumper from U12-6 to U9-5. (This connects Remote Eject to an open-collector driver.)
- 4. Jumper from U9-6 to J2-14. (This puts –Remote Eject on J2-14.)

### Modification for use with both Shugart-Type Drives and PerSci Drives

Using this modification requires building an adapter cable, as described below. Also, the drives must be configured as described below. Modify the Rev A 2422 Disk Controller as follows:

- 1. Cut both traces to U3-11, one on the solder side and the other beneath U3 (which requires removing the chip or socket). (The frees the –CLR pin of the HLT-delay one-shot.)
- 2. Cut trace to J2-10. (This removes -2-Sided from J2-10.)
- 3. Jumper from U3-3 to U3-16 (re-connecting the -CLR pin to +5V).
- 4. Jumper from U25-2 to J2-6. (This puts -2-Sided on J2-6.)
- 5. Jumper from U3-11 to J2-10. (This clears the HLT-Delay one-shot with the –Seek Complete signal from the drive.)
- 6. Jumper from U3-11 to R-pack Z2-2. (This puts a pullup resistor on the -Seek Complete signal.)
- 7. Jumper from U8-29 to U11-12. (This brings TG43 to an inverting driver.)
- 8. Jumper from U11-11 to J2-2. (This puts the –TG43 signal on J2-2.)
- 9. Cut trace to U25-13. A good place to cut this trace is on the component side of the board, near U25-9, where this signal meets a via. (This removes 2/4 MHz from Status Register 2.)
- 10. Jumper from U25-13 to U12-14. (This connects Side Select to Status Register 2.)
- 11. Jumper from J2-4 to J2-32. (This puts –DS4 on J2-4 and J2-32.)
- 12. Set the FAST SEEK jumper in the SFT position.

If any connected PerSci drive supports Remote Eject, then also do the following modifications:

1. Jumper U12-5 to U13-13. (This connects data bit 2 to Control Register 2 bit 2, for Remote Eject.)

- 2. Jumper from U12-6 to U9-5. (This connects Remote Eject to an open-collector driver.)
- 3. Jumper from U9-6 to J2-12. (This puts –Remote Eject on J2-12.)

### **Adapter Cable**

The following adapter cable allows Shugart and PerSci drives to coexist on the same CCS disk controller. Both drives can be configured as shown later in this document. Fabricate a short (3") adapter cable like this:

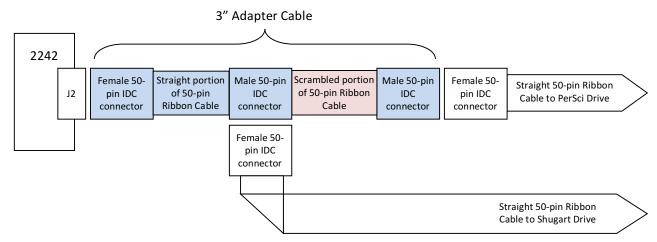

The Adapter Cable can be fabricated by starting with a ribbon cable that is a couple of inches longer than the final adapter will be. Crimp the left two connectors (for the CCS 2422 and the Shugart drive) in place, about an inch and a half apart. Slit the ribbon cable for a couple of inches between the groups of wires in the table below. Carefully route the groups of wires to the right-hand connector (for the PerSci drive), according to the following table, and clamp the connector shut. Trim off the excess ribbon cable.

| CCS 2422 | Even Signal           | Shugart End        | PerSci End  |
|----------|-----------------------|--------------------|-------------|
| End      | (odd signals are GND) | (straight through) | (scrambled) |
| 1,2      | -TG43                 | -TG43              | No Connect  |
| 3,4      | -DS4                  | -DS4               | 3,4         |
| 5,6      | -2SIDED               | -2SIDED            | 5,6 (1)     |
| 7-10     | (Unchanged)           | (Unchanged)        | 7-10        |
| 11,12    | -Eject                | (Ignored)          | 13,14       |
| 13,14    | Side Select           | Side Select        | 1,2         |
| 15,16    | -Head Load            | (Ignored)          | No Connect  |
| 17-18    | -Head Load            | -Head Load         | No Connect  |
| 19-22    | (Unchanged)           | (Unchanged)        | 19-22       |
| 23,24    | -Motor On             | (Ignored)          | 23,24       |
| 25-28    | (unchanged)           | (unchanged)        | 25-28       |
| 29,30    | -DS3                  | -DS3               | 17,18       |
| 31,32    | -DS4                  | -DS4               | 31,32       |
| 33-50    | (unchanged)           | (unchanged)        | 33-50       |

1. Pin 6 of a PerSci 277 must be disconnected

## Shugart SA800 Configuration

Here are the Shugart SA800 Jumper settings for use on a CCS 2422, potentially sharing the interface with a PerSci drive.

| Jumpers         | Jumper Position        | Comment                                                  |
|-----------------|------------------------|----------------------------------------------------------|
| T1, T3-T6       | Jumper for termination | Not Jumpered if the PerSci drive is terminated           |
| DS1-DS4         | See Below              | Drive Select                                             |
| RR              | Jumper                 | Radial Ready when removed                                |
| RI              | Jumper                 | Radial Index & Sector when removed                       |
| R               | Jumper                 | Ready Output to interface pin 22                         |
| 800/801         | 800 Jumpered           | Soft-sectored disks                                      |
| 1               | Jumper                 | Index output to interface pin 20                         |
| S               | Open                   | No Sector output to interface pin 24                     |
| DC              | Open                   | No Disk Change output to interface pin 12                |
| HL/DS           | HL Jumpered            | Stepper power from Head Load & Door Closed (note A,B,X)  |
| WP/NP           | WP Jumpered            | Write inhibited when disk Write Protect notch is present |
| D               | Open                   | No In-Use Input from the interface pin 16                |
| D1, D2, D4, DDS | Open                   | No user-installed drive decode                           |
| A,B,X           | A Jumpered             | No head load from Drive Select                           |
| С               | Open                   | No Head Load input from the interface pin 18             |
| Y/Z             | Z Jumpered             | In-Use from Drive Select (not from head load)            |
| DFO             | Open                   | No Non Force Output                                      |
| TS              | Open                   | No true FM data separation                               |

## SA850 Configuration

Here are the Shugart SA850 Jumper settings for use on a CCS 2422, potentially sharing the interface with a PerSci drive.

| Jumpers        | Setting        | Purpose                                                       |  |
|----------------|----------------|---------------------------------------------------------------|--|
| R-Pack at 5E   | Removed (1)    | No termination (Assuming termination is in the PerSci drive.) |  |
| DS1-DS4        | See Below      | Drive Select jumper                                           |  |
| 1B-4B          | Open           | No Side Select using drive select                             |  |
| RR             | Jumper         | No radial Ready (jumper disables this option)                 |  |
| RI             | Jumper         | No radial Index (jumper disables this option)                 |  |
| R              | Jumper         | -Ready output to interface pin 22                             |  |
| 2S             | Jumper         | "-2-sided disk detected" output to interface pin 6            |  |
| 850/851        | 850 Jumpered   | Soft-sectored disks                                           |  |
| 1              | Jumper         | -Index output to interface pin 20                             |  |
| S              | Open           | No -Sector output to interface pin 24                         |  |
| DC             | Open           | No -Disk Change output to interface pin 12                    |  |
| HL             | Jumper         | Stepper power from Head Load & Door Closed (note A,B,X)       |  |
| DS             | Open           | No stepper power from Drive Select                            |  |
| WP/NP          | WP Jumpered    | Write inhibited when disk Write Protect notch is present      |  |
| D              | Open           | No In-Use input from the interface pin 16                     |  |
| M              | Open           | No multimedia option                                          |  |
| DL             | Open           | No door latch option                                          |  |
| A,B,X          | A Jumpered     | No Head load from Drive Select                                |  |
| С              | Jumper         | -Head Load input from the interface pin 18                    |  |
| Z              | Jumper         | In-Use from Drive Select                                      |  |
| Υ              | Open           | No In-Use from Head Load                                      |  |
| S1             | Open           | No Side Select from Direction Select                          |  |
| S2             | Jumper to J1.6 | -2-Sided on interface pin 6                                   |  |
| S3             | Open           | No Side Select from Drive Select                              |  |
| TS, FS         | FS Jumpered    | Standard Data Separator Option                                |  |
| IWI/IWG        | IWI Jumpered   | Head current switching from interface pin 2                   |  |
| RS/RM          | RS Jumpered    | Standard Ready signal                                         |  |
| HLL            | Open           | No Head Load Latch                                            |  |
| IT             | Jumper         | In-Use terminator (used as pullup)                            |  |
| HI             | Open           | No Head Load or In-Use to the In-Use Circuit                  |  |
| F (or FM)      | Open           | No M2FM encoding                                              |  |
| AF/NF (or MFM/ | AF (or MFM)    | Active Read Filter for reading FM and MFM                     |  |
| M2FM)          | Jumpered       | Active head filter for reading five and twill ive             |  |

Notes: (1) If this drive does not have the terminator resistor pack, then install a 150-ohm resistor between pins 1 and 14, and another between pins 5 and 10 at the R-pack location, 5E.

## PerSci 277 Configuration

Here are the jumper and optional component settings for a PerSci Model 277 drive (PerSci assembly number 200131-006) in a CCS system. The "Nearest IC" column will help you find the jumpers on a PerSci 277, though these locations may be incorrect for some versions of the PerSci 277. (Note that these settings will actually convert a PerSci Model 270 into a Model 277.)

Component

R88

R94

C40

C41

U16

**Nearest IC** 

U10

U10

U10

U10

Value

36K

36K

0.1 uF

0.1 uF

None

| Jumpers     | Nearest IC | Setting   |
|-------------|------------|-----------|
| U11         | U11        | 2-13,4-11 |
| 2,4,8,16,32 | U16        | None      |
| 2,4,8,16,32 | U27        | None      |
| A,B,C       | U17        | A-B       |
| D,E         | U17        | None      |
| F,G         | U17        | None      |
| H,J,Z       | U4         | J-Z       |
| K,L         | U8         | K-L       |
| M,N,P       | U3         | N-P       |
| R,S,T       | U3         | S-T       |
| U,V         | U9         | U-V       |
| W,X,Y       | U10        | W-X       |
| AA,AB,AC    | U15        | AB-AC     |
| AD,AE,AF    | U15        | AD-AE     |
| AH,AJ,AK    | U10        | AH-AJ     |
| AL,AM,AN    | U1         | AM-AN     |
| AP,AR       | U8         | APAR      |
| AS,AT,AY    | U3         | AS-AT     |
| AU,AV,AW    | U11        | AV-AW     |
| BA,BB,BC    | U3         | BA-BB     |
| BD,BE       | U7         | BD-BE     |
| BF,BH,BJ    | U15        | None      |
| BK,BL,BM    | U3         | BK-BM     |

Additionally, Cut trace to P1-6 (on the solder-side of the Data & Interface board)

## PerSci 299B Configuration

Here are the jumper and optional component settings for a PerSci Model 299B drive (With PerSci assembly number 200740 as the main board) in a CCS system. The "Nearest IC" column will help you find the jumpers on a Model 299B, though these locations may be incorrect for some versions of the Model 299B.

| Jumpers      | Nearest IC | Setting          | Component | Value   |
|--------------|------------|------------------|-----------|---------|
| A1,A2,A3     | U6         | A2-A3            | U2        | Omit    |
| A4,A5,A6     | U5         | A5-A6            | U3        | Omit    |
| A7,A8,A9,A10 | U1         | A7-A8 and A9-A10 | U22       | Omit    |
| B1,B2,B3,B4  | U5         | None             | U23       | Omit    |
| B5,B6        | U4         | B5-B6            | U26       | 75451   |
| B7,B8 (1)    |            | None             | U28       | (75453) |
| C1,C2        | U16        | None             |           |         |
| C3,C4,C5     | U16        | C3-C4            | ]         |         |
| C5,C6        | U16        | C5-C6            |           |         |
| C7,C8        | U16        | C7-C8            | ]         |         |
| C9,C10       | U16        | C9-C10           | ]         |         |
| C11,C12      | U16        | C11-C12          | ]         |         |
| D1,D2        | U29        | D1-D2            |           |         |
| D3,D4        | U29        | D3-D4            |           |         |
| D5,D6        | U24        | D5-D6            |           |         |
| D7,D8        | U24        | D7-D8            |           |         |
| E1,E2        | U11        | None             |           |         |
| E3,E4        | U11        | None             | ]         |         |
| F1,F2,F3     | U50        | F2-F3            |           |         |
| G1,G2,G3,G4  | U35        | None             |           |         |
| H1,H2,H3,H4  | U52        | H1-H2            |           |         |
| Side 1 Area  | U3         | C-G              |           |         |
| Side 2 Area  | U2         | C-G              |           |         |

<sup>(1)</sup> Pins B7 and B8 do not exist on the 200740 circuit board. They were introduced in the 200741 board.

### How to detect a fast-seeking PerSci drive with the CCS 2422 controller

- 1. Set the Fast Seek bit low (bit 4 of Control Register 2)
- 2. Read from the track register (DTRCK) to determine the current track, then write this value to the data register (DDATA), to set up for a null-seek
- 3. Issue a WD1793 SEEK command with the head unloaded (h=0 and V=0), and wait for the command to complete by monitoring the Interrupt Request bit in Status Register 1.
- 4. Issue a WD1793 SEEK command with the head loaded (h=1 and V=0), and wait for the command to complete by monitoring the interrupt bit in Status Register 1.
- 5. Immediately read the WD1793 status register. If the HEAD LOADED bit (bit S5) is set, then the drive is a PerSci drive. If not, then it is a Shugart-type drive.

How it works: Initiating a WD1793 command with h bit (bit 3) transitioning from clear to set causes the WD1793's HLD output to be set. The HEAD LOADED bit in the status register is the logical AND of the HLD output and the HLT input. The HLT input is driven by a 35 mS low-going one-shot (U3b) that is triggered by the rising edge of the HLD output. However, the Seek Complete signal from the PerSci drive forces this one-shot output to be high immediately. Thus, any drive that generates the Seek Complete signal (i.e. a PerSci drive) will cause the HEAD LOADED bit in the Status Register to be high at the end of step 4 above, when it would otherwise have remained low for another 35 mS.

### How to perform a fast-seek on a PerSci drive with the CCS 2422 controller

- 1. Set the Double-Density mode bit high (Bit 6 of Control Register 1), if it is not already high.
- 2. Set the Fast Seek bit high (Bit 4 of Control Register 2), if it is not already high
- 3. Issue a WD1793 SEEK command to the target track, with the head loaded (h=1 and V=0)
- 4. Wait for the INTRQ bit (which is bit 0 in the WD1793 Status Register 1) to be high. (This either means the Seek Complete signal from the disk drive is active or the HLT 1-shot timed out, after approximately 35 mSec.)
- 5. Loop, waiting for Seek Complete to clear the HLT 1-shot:
  - a. Issue Seek command to same track with the head not loaded (h=0 and V=0), and wait for the command to complete.
  - b. Issue Seek command to same track with h=1 and V=0, and wait for the command to complete (This retriggers the HLT 1-shot.)
  - c. Wait at least 14  $\mu$ S, per Western Digital WD179X Application Note, November 1980. (The controller is in double-density mode.)
  - d. Read the WD1793 status register. If the HEAD LOADED bit (bit S5) is 0, then loop to 5a
- 6. Clear the Double-Density mode bit if it was clear before step 1.
- 7. Verify that the head is on the correct track using a WD1793 READ ADDRESS command

The loop in step 5 is necessary because the Seek Complete signal from the disk drive is only readable (as the HEAD LOADED bit in the WD1793 status register) when the WD1793 HLD signal is active and the HLT 1-shot has not yet timed out. The low-going pulse on HLD (caused by steps a and b), which creates the HLD positive edge that retriggers the HLT 1-shot, should be short enough that the disk drive head does not actually lift. (~14 uS)